# Wykład 4 Moduły jądra i urządzenia blokowe

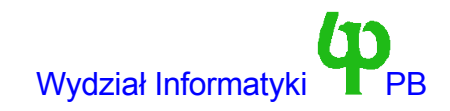

# Co to jest moduł jądra ?

- Jest to fragment kodu jądra, który może być ładowany i usuwany z pamięci w trakcie pracy systemu.
	- Załadowany do pamięci moduł jest integralną częścią jądra, i ma dokładnie takie same uprawnienia jak jądro, np. Może spowodować załamanie się jądra
	- Moduł ma postać pliku wynikowego .o
- Moduł jest kompilowany niezależnie od jądra.
	- Jeżeli w module odwołujemy się do jakiegoś symbolu (funkcji lub zmiennej) jądra to nie znamy danej zmiennej lub funkcji.
	- Adresy te są generowane i wstawiane w kod podczas ładowania modułu.
	- Adresy te są przechowywane w tablicy symboli jądra ./kernel/ksyms.c (patrz makrodefinicje X).
	- Moduł nie może się odwoływać do symboli niezdefiniowanych w tej tablicy.

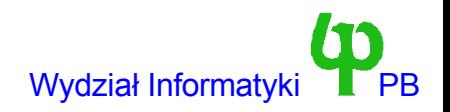

### Co może być modułem

- Każdy podsystem jądra dla którego:
	- istnieje funkcja rejestrująca dany podsystem w jądrze.
	- pożądane aby istniała funkcja usuwająca podsystem z jądra.
	- pożądane aby istniał mechanizm pozwalający na zliczanie odniesień do modułu, co pozwala na sprawdzenie, czy moduł może być usunięty.
- Cztery najważniejsze podsystemy spełniające te warunki to:
	- Urządzenia znakowe.
	- Urządzenia blokowe.
	- Urządzenia sieciowe.
	- Systemy plików.
- Dla urządzeń znakowych oraz blokowych mamy funkcje *register\_\*dev* (rejestracja), *unregister\_\*dev* (usunięcie), a zliczanie odniesień możemy zaimplementować w metodach *open* i *release*.

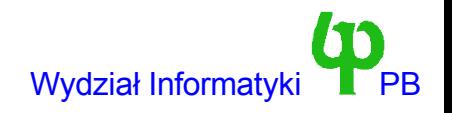

# init module i clean up

- Każdy moduł musi zawierać te dwie funkcje.
- · int init module(void) wywoływana jest po załadowaniu modułu.
	- jest odpowiednim miejscem do rejestracji podsystemu np. Urządzenia.
	- Wynik równy 0 oznacza sukces, ujemny błąd moduł zostanie usunięty z pamięci
- · void cleanup module(void) wywoływana jest przed usunięciem modułu.
	- Jest to miejsce na wyrejestrowanie urządzenia, systemu plików.

#### Co jeszcze musi (powinien) zawierać moduł

- Dyrektywę #include <linux/module.h>
- Zliczanie odniesień należy zaimplementować przy pomocy makrodefinicji MOD\_INC\_USE\_COUNT oraz MOD\_DEC\_USE\_COUNT.
	- Pierwsza z nich zwiększa a druga zmniejsza licznik odniesień do modułu.
	- Moduł dla którego licznik odniesień > 0 nie zostanie usunięty z pamięci.
- Możliwe zastosowania:
	- Umieszczenie MOD\_INC\_USE\_COUNT w metodzie open, a MOD\_DEC\_USE\_COUNT w metodzie release sterownika.
	- Umieszczenie MOD\_INC\_USE\_COUNT w *init\_module*, co daje gwarancję, że moduł nigdy nie będzie usunięty z pamięci.

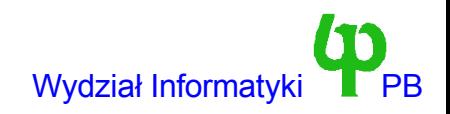

# Zalety modułów

- Twórcy dystrybucji nie muszą kompilować ogromnego jądra ze wszytkimi możliwymi rodzajami sterowników i systemów plików.
	- Wystarczy małe jądro, z niezbędnymi podstawowymi sterownikami.
	- Pozostałe mogą być ładowane w razie potrzeby.
- Istnieje mechanizm (demon *kerneld*, polecenie *modprobe*, plik *conf.modules*) pozwalający na automatyczne ładowanie i usuwanie niezbędnych modułów.
	- Próba odwołania się do urządzenia o numerze nadrzędnym *n* powoduje załadowanie odpowiedniego modułu.
	- Jeżeli urządzenie nie jest używane przez 60 sekund, następuje usunięcie modułu.
- Moduły jądra bardzo ułatwiają życie studentom Wydziału Informatyki PB na przedmiocie Systemy Operacyjne 2.
	- Dotychczas po zmianie kodu niezbędne była kompilacja i instalacja jądra.
	- Jeżeli sterownik jest modułem to można go usunąć poleceniem *rmmod*, ponownie skompilować i natychmiast załadować poleceniem *insmod*, bez konieczności restartu systemu.

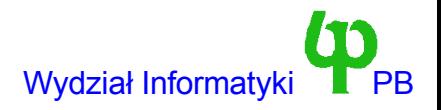

### Jak zaimplementować sterownik ring jako moduł

- Dodać dyrektywę #include<linux/module.h>
- Do kodu funkcji *ring\_open*, najlepiej po wywołaniu down, dodać linię: MOD\_INC\_USE\_COUNT;

a do kodu *ring\_release* linię:

MOD DEC USE COUNT;

● Dodać dwie funkcje:

```
int init_module()
{
        return ring init();
}
void cleanup_module() {
        unregister chrdev(RING MAJOR, "ring");
}
```
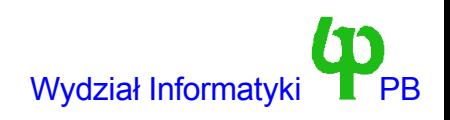

### Kompilacja, załadowanie i usunięcie modułu

● Kompilacja (oczywiście proponuję stworzyć plik Makefile)

gcc -D\_\_KERNEL\_\_ -DMODULE -O2 -c ring.c

- Jądro musi być poprawnie skonfigurowane (make menuconfig)
- Powstanie plik ring.o
- Jeżeli ktoś nie lubi każdorazowego wpisywania opcji kompilatora, to można zdefiniować skrypt lub (lepiej) plik Makefile i użyć make.
- Załadowanie modułu:
	- insmod ring
- Lista wszystkich modułów, wraz z licznikami odwołań:

lsmod (lub obejrzeć zawartość pliku /proc/modules)

● Usuniecie modułu:

rmmod ring

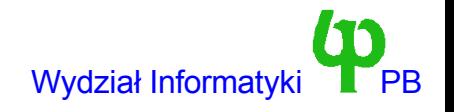

### Przekazywanie parametrów modułom

- Parametry modułów powinny być takie same jak nazwy jak zmienne w module.
- insmod abc=0x40 def=jola.
	- Muszą istnieć zmienne abc i def.
- Algorytm obróbki parametrów jest następujący:
	- Jeżeli pierwszy znak wartości parametru jest cyfrą parametr jest traktowany jako zmienna typu int.

int abc;

– W przeciwnym wypadku jest traktowany jako łańcuch znaków

char \*def;

- Wg powyższej metody możemy zainicjalizować każdą zmienną globalną modułu, nie są też weryfikowane typy.
	- Co się stanie jeżeli omyłkowo zainicjalizujemy def jako jako int, a później na ślepo potraktujemy jako char \* ?
	- Zostało to poprawione w wersji 2.2.x

### Urządzenia blokowe w systemie Linux

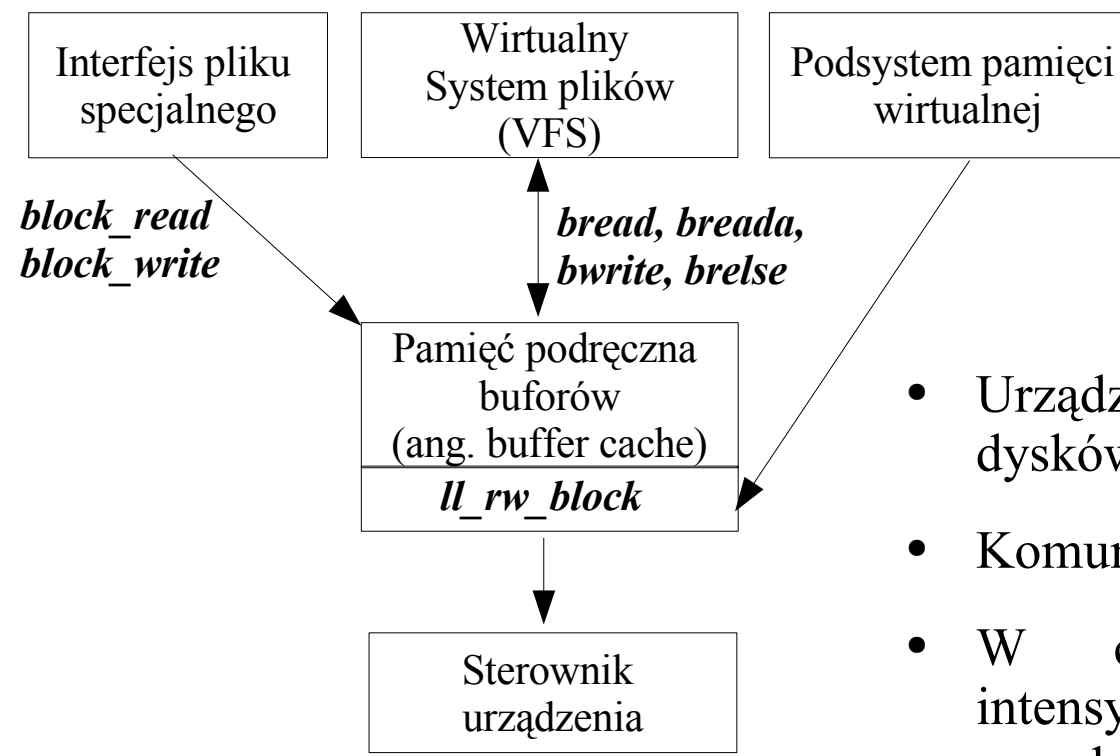

*Podsystemy jądra nie komunikują się bezpośrednio ze sterownikiem, a poprzez pamięć podręczną !!!*

- Urządzenia blokowe to dyski twarde, stacje dysków, stacje CD i DVD.
- Komunikują się blokami (sektorami)
- W celu zwiększenia wydajności Linux intensywanie wykorzystują pamięć podręczną, przechowującą w pamięciu RAM najczęściej używane bloki.
	- Ponowny odczyt tego samego bloku może być wykonany z pamięci podręcznej.
	- Zmodyfikowane bloki są zapisywane z opóźnieniem, (write back) dzięki czemu kilkakrotna modyfikacja tego samego bloku nie wiąże się z kilkakrotnym zapisem.

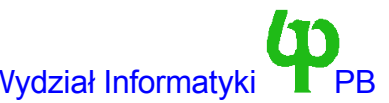

#### Rejestracja urządzenia blokowego

- W strukturze file operations jako adresy funkcji read i write należy podać standardowe funkcje *block\_read* i *block\_write*.
	- Funkcje te komunikują się z podsystemem pamięci podręcznej, a ten poprzez funkcję *ll\_rw\_block* ze sterownikiem urządzenia.
- Interfejs pomiędzy *ll\_rw\_block* a sterownikiem nie jest elegancki. Do jego deklaracji wykorzystuje się szereg tablic globalnych indeksowanych numerem nadrzędnym urządzenia (MAX\_BLKDEV=64), plik ./include/blkdev.h
	- int \*blk\_size[MAX\_BLKDEV] rozmiary urządzeń w blokach (drugi indeks to numer podrzędnu urządzenia)
	- int \*blksize\_size[MAX\_BLKDEV] rozmiary bloków w bajtach (1024 jeżeli NULL)
	- int \*hardesct\_size[MAX\_BLKDEV] rozmiary sektorów w bajtach (512 jeżeli NULL);
	- struct blk dev struct blk dev[MAX BLKDEV] adresy procedur strategii i kolejki żądań, patrz dalszy slajd

#### Struktura blk\_dev\_struct

```
struct blk dev struct {
        void (*request fn)(void);
        struct request * current request;
        struct request plug;
        struct tq struct plug tq;
};
```
- Interesują nas dwa pola: *request\_fn* oraz *current\_request*.
- *request fn* to adres procedury strategii. Jest ona wywoływana przez podsystem pamięci podręcznej (ll\_rw\_block), kiedy potrzebuje on zapisać lub odczytać bloki (obsłużyć żądania; request=żądanie)
	- Bardziej precyzjnie: Wołana gdy kolejka żadań jest pusta, a nowe właśnie zostało dodane.
	- To pole należy ustawić przy rejestracji urządzenia.
	- Procedura strategii jest asynchroniczna, powrót z procedury nie musi (ale może) nastąpić dopiero po obsłudze wszystkich zgłoszeń.
- *current request* to wskaźnik na pierwszy element w kolejce żądań przekazanej procedurze strategii. Sama procedura strategii nie ma argumentów.

#### Struktura request

```
struct request {
       volatile int rq status;
#define RQ_INACTIVE (-1)
#define RQ_ACTIVE 1
       kdev t rq dev;
       int cmd; /* READ or WRITE */
       int errors;
       unsigned long sector;
       unsigned long nr sectors;
       unsigned long current nr sectors;
       char * buffer;
       struct semaphore * sem;
       struct buffer head * bh;
       struct buffer head * bhtail;
       struct request * next;
```
};

- Znaczenie ważniejszych pól:
	- cmd: READ żądanie odczytu, WRITE zapisu
	- sector: pierwszy sektor, nr\_sectors: liczba sektorów.
	- buffer: tu należy umieścić (READ) ew. stąd odczytać dane.
	- next: wskaźnik na następne żądanie w kolejce
- W systemie są tylko 64 instancje struktury request przechowywane w tablicy
	- Gdy brakuje żądań, procesy usypiane są na kolejce *wait\_for\_request*.

Wojciech Kwedlo, Systemy Operacyjne II acho a characteristic and the state of the Mydział Informatyki PB

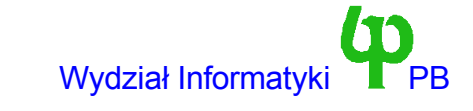

#### Ale to nie wszystko

- Pojedyncze żądanie może dotyczyć wielu buforów rozproszonych po pamięci (Ale żądanie *zawsze* związane jest ze zwartym obszarem dysku).
	- Niektóre (bardzo zaawansowane) urządzenia wyposażone są w kontroler DMA typu *scatter-gather*, będący w stanie przesłać w jednej operacji wiele bloków rozproszonych w pamięci.
- Każdy bufor jest reprezentowany przez strukturę *buffer\_head*.
	- Pole bh wskazuje na początek listy buforów związanych z żądaniem.
	- Pole bhtail wskazuje na koniec listy buforów.

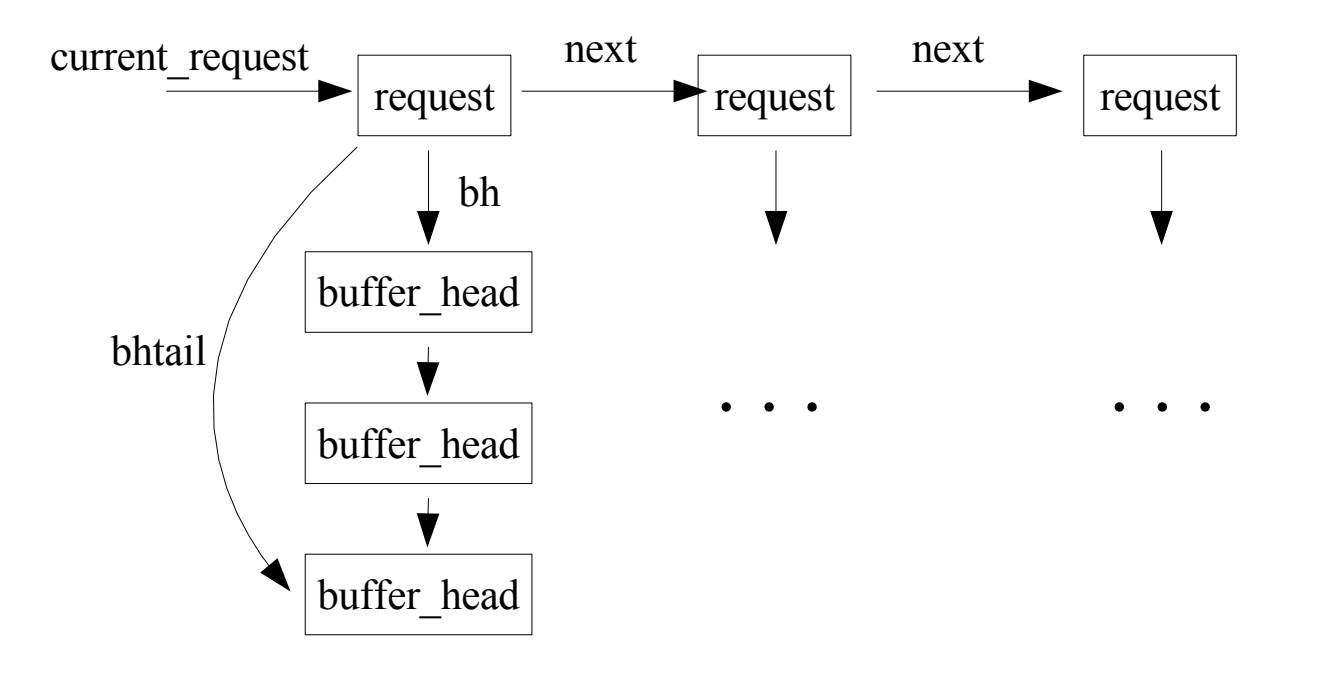

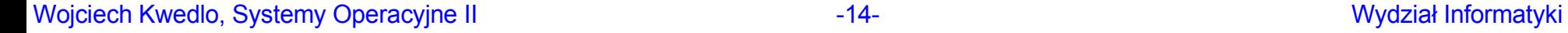

#### Struktura buffer\_head

```
struct buffer head {
  unsigned long b blocknr; /* block number */
  kdev t b dev; \frac{1}{2} /* device (B FREE = free) */
  kdev t b rdev; \frac{1}{2} /* Real device */
  unsigned long b rsector; /* Real buffer location on disk */
  struct buffer head * b next; /* Hash queue list */
  struct buffer head * b this page; /* circular list of buffers in one page */
  unsigned long b state; /* buffer state bitmap (see above) */
  struct buffer head * b_next_free;
  unsigned int b count; \frac{1}{2} /* users using this block */
  unsigned long b_size; \overline{\phantom{a}} /* block size */
  char * b data; /* pointer to data block (1024 bytes) */
  unsigned int b list; / /* List that this buffer appears */unsigned long b flushtime;
  unsigned long b lru time;
  struct wait queue * b_wait;
  struct buffer head * b prev;
  struct buffer head * b prev free;
  struct buffer head * b reqnext;
};
```
- Najważniejsze pola to b\_state, b\_data, b\_count, b\_rsector, b\_size. b\_state to kombinacja logicznych flag:
	- BH\_Uptodate bufor zwiera ważne dane

Wojciech Kwedlo, Systemy Operacyjne Plokowany w pamięci entrancji entrancji wydział Informatyki PPB

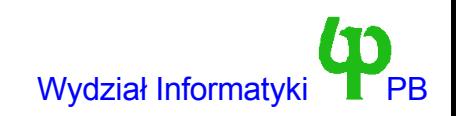

# Co musi zrobić procedura strategii

- Co najmniej rozpocząć realizację pierwszego żądania.
	- Jest to asynchroniczna obsługa żądań, przy której powrót następuje natychmiast po zainicjalizowaniu żądania.
	- Dalsze przetwarzanie następuje (na ogół w procedurze obsługi przerwania) gdy żądanie lub jego fragment zostanie obsłużone.
	- Dlatego procesura strategii jest wywoływana z zablokowanymi przerwaniami
	- W międzyczasie podsystem pamięci podręcznej może modyfikować kolejkę żądań (dodanie nowych żądań, a nawet rozszerzenie istniejących).
- Procedura strategii może mieć też charakter synchroniczny. Tak jest np. W przypadku starych driverów CD-ROM.
	- Powrót następuje dopiero po wykonaniu wszystkich żądań. (Wszystkie żądania czyli jedno w tym wypadku)
- Wymagania dla sterownika:
	- Dla każdego obsłużonego (odczytanego albo zapisanego) bufora w żądaniu należy wykasować bit BH\_ Locked, ustawić bit BH\_Uptodate, oraz obudzić procesy czekające na obsłużenie żądania związanego z buforem.
	- Ządania całkowicie spełnione usunąć z listy, ustalić status na RQ\_INACTIVE, obudzić procesy czekające na kolejce na odczyt bloku oraz na kolejce *wait\_for\_request*.

#### Ułatwienia dla sterowników urządzeń blokowych – plik /include/linux/blk.h

- Przed włączeniem dyrektywą #include, należy przy pomocy #define zdefiniować makrodefinicję MAJOR\_NR jako numer nadrzędnu urządzenia.
- Definiowane są (między innymi) dwie makrodefinicje:
	- CURRENT wskaźnik na pierwsze żądanie w kolejce do urządzenia.
	- INIT\_REQUEST; inicjalizacja żądania powrót jeżeli kolejka pusta.
- Definiowana jest również (bardzo) pożyteczna funkcja *end\_request(int uptodate)*. Może być ona wywoływana przy zakończeniu transmisji każdego bufora związanego z żądaniem.
	- Paremtr uptodate równy 1 oznacza poprawną transmisję bufora, a 0 błędną.
- Algorytm tej funkcji jest następujący (zakładając brak błędu).
	- Jeżeli przesłany bufor nie był ostani w żądaniu, to ustaw się na następnym buforze modyfikując pola *bh*, *buffer*, *sector*, *current\_nr\_sectors* (nr\_sectors powinno być zmieniane przez sterownik) w strukturze request.
	- Jeżeli przesłany bufor był ostatni to usuń to żądanie z kolejki i ustaw jego stan na RQ\_INACTIVE.
	- Przy okazji wykonywane są wszystkie modyfikacje stanu bufora i żądania, budzenie procesów.

# Synchroniczna procedura strategii z wykorzystaniem end\_request

#### 1. INIT\_REQUEST

- 2. Prześlij blok używając pól *buffer*, *current\_nr\_sectors*, *sector* w strukturze request wskazywanej przez CURRENT.
- 3. Zmniejsz zmienną nr\_sectors o liczbę przesłanych sektorów.
- 4. end request(1).
- 5. skocz do pkt 1.

#### Praca domowa

- 1. Przeanalizuj pliki /include/linux/blk.h (kod funkcji end\_request), /include/linux/blkdev.h.
- 2. Przeanalizuj kod jakiegoś rzeczywistego sterownika urządzenia blokowego. (katalogi /drivers/block oraz /drivers/cdrom)

### Przykład procedury synchronicznej – urządzenie simpleblk

- Jest to prosty RAM-dysk, który swoje dane przechowuje w pamięci RAM.
	- Zapisywane bloki wędrują do ciągłego bufora pamięci, odczytywane kopiowane są stamtad.
	- Przesunięcie w tym buforze = numer\_sektora\*rozmiar\_bloku.
	- Marnowana jest pamięć: dane w pamięci buforowej i w pamięci urządzenia. Z tego powodu Linuks implementuje RAM-dysk w sprytniejszy sposób (z właśnie z wykorzystaniem pamięci buforowej).
- kmalloc ma ograniczenie do 128KB. Do alokacji/dealokacji dużego bufora wykorzystujemy funkcje vmalloc/vfree. Nie mają one ograniczenia kmalloc, ale nie gwarantują że przydzielony obszar zajmie ciągły blok pamięci fizycznej (chodzi o stronicowanie). Wyklucza to użycia takiego bufora dla celów transmisji DMA.
- Procedura strategii jest synchroniczna => w kolejce nigdy nie przebywa więcej niż jedno żądanie.

#### simpleblk – procedura strategii

```
#define SECTORSIZE 512
void simple_request() {
   char *start;
   int bytes;
```
// Petla nieskonczona - bo INIT\_REQUEST zawiera return

```
while (1) { // Przesunięcie w buforze
   INIT_REQUEST;
  start=buffer+CURRENT->sector*SECTORSIZE;
  bytes=CURRENT->current_nr_sectors*SECTORSIZE;
  if (CURRENT->sector*SECTORSIZE+bytes > size) {
     printk(DEVICE NAME ": buffer overrun\n");
     end_request(0);
  } else {
  if (CURRENT->cmd==WRITE) {
     memcpy(start,CURRENT->buffer,bytes);
  } else if (CURRENT->cmd==READ) {
     memcpy(CURRENT->buffer, start, bytes);
  } else panic(DEVICE_NAME ": unknown command");
  CURRENT->nr_sectors-=CURRENT->current_nr_sectors;
  end request(1); // Przejście do kolejnego elementu listy list
}
```
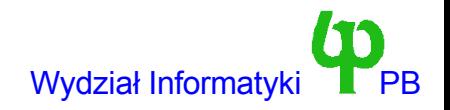

}

### simpleblk – zmienne globalne, open,release,ioctl

```
// Jeden "długi" bufor na RAM DYSK
static char *buffer;
// rozmiar tego bufora w megabajtach
int size=1; // użytkownik ładując moduł może zmienić wartość zmiennej
```

```
// Rozmiar urządzenia w blokach
int nblocks;
// Standardowe funkcje block read i block write pozwalają na korzystanie
// z urządzenia jako ze zwykłego pliku
struct file operations simple ops = { read: block read, write:block write,
open: simple open, release: simple release};
```
- simple open/simple release wywołanie MOD INC USECOUNT oraz MOD\_DEC\_USECOUNT. Należałoby jeszcze sprawdzać numer podrzędny i zwracać kod błędu w przypadku numeru innego niż zero.
- Niektóre systemy plików wymagają implementacji polecenia ioctl BLKGETSIZE zapisującego pod adresem będącym trzecim argumentem funkcji ioctl rozmiar urządzenia w sektorach 512 bajtowych (np. mkfs.fat tworzący system plików FAT)

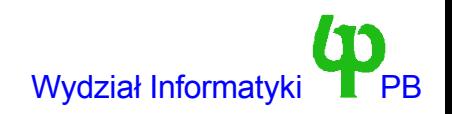

#### Simpleblk - init\_module

```
int init_module() {
   size*=(1024*1024);// alokacja może się nie powieść
  buffer=vmalloc(size);
   if (buffer==NULL) {
     printk(DEVICE NAME ": Buffer allocation failed\n");
      return -1;
   }
   // rejestracja też nie
   if (register blkdev(MAJOR_NR,DEVICE_NAME, &simple_ops)<0) {
      printk(DEVICE NAME ": Device registration failed\n");
      vfree(buffer);
      return -1;
   }
  nblocks=size/1024;
  blk_size[MAJOR_NR]=&nblocks; // ustawiamy tablicę rozmiarów
  blk dev[MAJOR NR].request fn=simple request; // procedura strategii
  printk(DEVICE NAME ": Initialization successful\n");
  printk(DEVICE NAME ": %d blocks\n",nblocks);
   return 0;
```
}

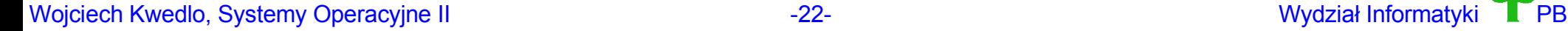

### simpleblk – test urządzenia

insmod simpleblk.o size=16 // RAM-dysk na 16MB mknod /root/sblk b 50 0 // Utworzenie pliku specjalnego mkfs.ext2 /root/sblk // Utwórz system plików na urządzeniu mkdir /root/mnt // Utwórz punkt montowania mount /root/sblk /root/mnt // Zamontuj system plików Teraz używamy systemu plików pod /root/mnt, i np. polecenia df umount /root/mnt // Odmontowanie systemu plików

// Ponowne zamontowanie, RAM-dysk przechowuje dane do momentu usunięcia modułu z pamięci

mount /root/sblk /root/mnt